# **Environment, Health & Safety (EHS)**

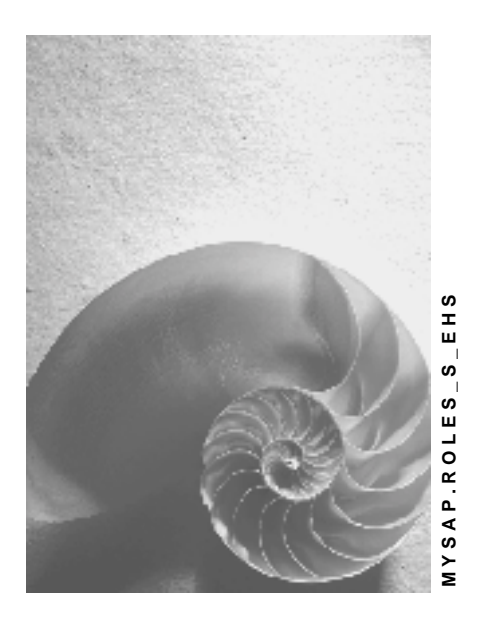

**Release 4.6C**

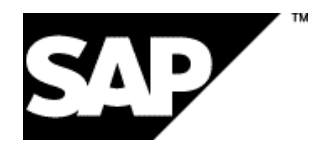

### **Copyright**

© Copyright 2001 SAP AG. All rights reserved.

No part of this publication may be reproduced or transmitted in any form or for any purpose without the express permission of SAP AG. The information contained herein may be changed without prior notice.

Some software products marketed by SAP AG and its distributors contain proprietary software components of other software vendors.

Microsoft<sup>®</sup>, WINDOWS<sup>®</sup>, NT<sup>®</sup>, EXCEL<sup>®</sup>, Word<sup>®</sup>, PowerPoint<sup>®</sup> and SQL Server<sup>®</sup> are registered trademarks of Microsoft Corporation.

IBM $^\circ$ , DB2 $^\circ$ , OS/2 $^\circ$ , DB2/6000 $^\circ$ , Parallel Sysplex $^\circ$ , MVS/ESA $^\circ$ , RS/6000 $^\circ$ , AIX $^\circ$ , S/390 $^\circ$ , AS/400<sup>®</sup>, OS/390<sup>®</sup>, and OS/400<sup>®</sup> are registered trademarks of IBM Corporation.

ORACLE $^{\circ}$  is a registered trademark of ORACLE Corporation.

INFORMIX® -OnLine for SAP and Informix® Dynamic Server TM are registered trademarks of Informix Software Incorporated.

UNIX $^{\circ}$ , X/Open $^{\circ}$ , OSF/1 $^{\circ}$ , and Motif $^{\circ}$  are registered trademarks of the Open Group.

HTML, DHTML, XML, XHTML are trademarks or registered trademarks of W3C®, World Wide Web Consortium,

Massachusetts Institute of Technology.

JAVA $^{\circledR}$  is a registered trademark of Sun Microsystems, Inc.

JAVASCRIPT $^{\circledast}$  is a registered trademark of Sun Microsystems, Inc., used under license for technology invented and implemented by Netscape.

SAP, SAP Logo, R/2, RIVA, R/3, ABAP, SAP ArchiveLink, SAP Business Workflow, WebFlow, SAP EarlyWatch, BAPI, SAPPHIRE, Management Cockpit, mySAP.com Logo and mySAP.com are trademarks or registered trademarks of SAP AG in Germany and in several other countries all over the world. All other products mentioned are trademarks or registered trademarks of their respective companies.

### **Icons**

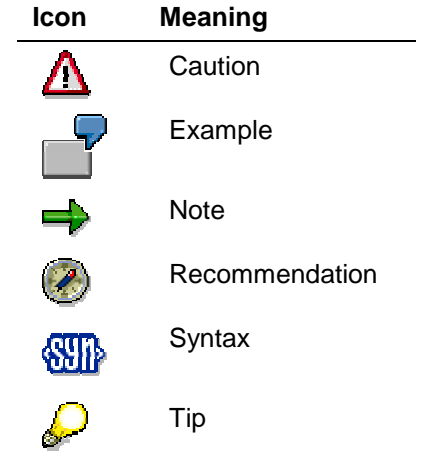

### **Contents**

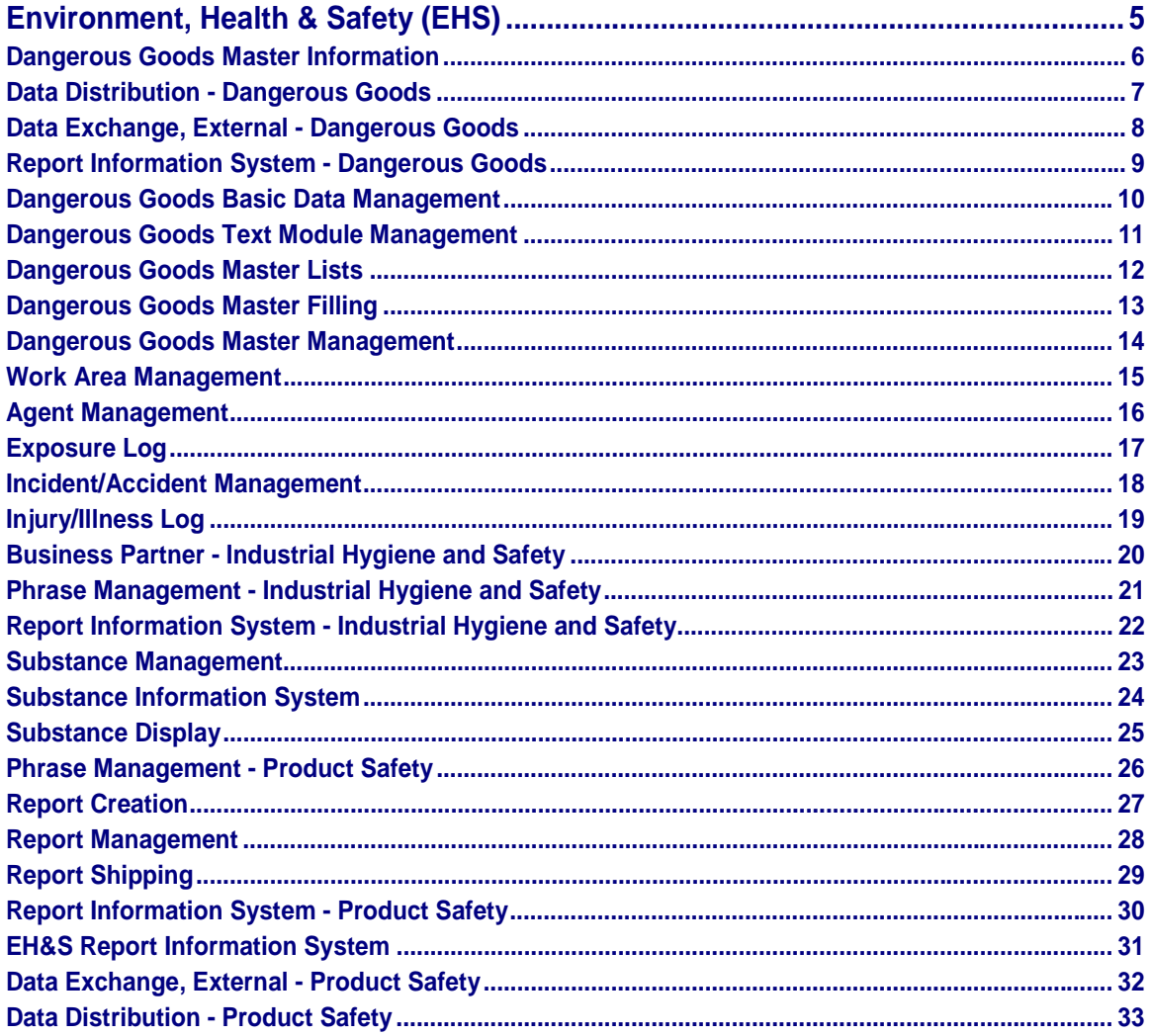

**Environment, Health & Safety (EHS)**

# <span id="page-4-0"></span>**Environment, Health & Safety (EHS)**

In the following you will find the single roles for the "Environment, Health & Safety (EHS)" component.

<span id="page-5-0"></span>**Dangerous Goods Master Information**

# **Dangerous Goods Master Information**

Technical name: SAP\_EHS\_DGP\_MASTERDATASHOW

#### **Tasks**

This role provides you with information on dangerous goods master data and dangerous goods packing data in the form of lists and detail views. It also lists information on dangerous goods master change documents.

**Data Distribution - Dangerous Goods**

# <span id="page-6-0"></span>**Data Distribution - Dangerous Goods**

Technical name: SAP\_EHS\_DGP\_DATASENDING

#### **Tasks**

You use this role to distribute phrases and data from the dangerous goods master and material master from one SAP System to other SAP Systems.

#### <span id="page-7-0"></span>**Data Exchange, External - Dangerous Goods**

# **Data Exchange, External - Dangerous Goods**

Technical name: SAP\_EHS\_DGP\_DATATRANSFER

### **Tasks**

You can use this role in Dangerous Goods Management to

- Fill the first database
- Update existing data
- Exchange data with other SAP or non-SAP systems

#### **Activities in the SAP Environment, Health & Safety Software**

The role includes the import and export of the following objects:

- Phrase
- Source
- Substance
- Report
- Report template
- Properties tree

**Report Information System - Dangerous Goods**

# <span id="page-8-0"></span>**Report Information System - Dangerous Goods**

Technical name: SAP\_EHS\_DGP\_REPORTINFO

#### **Tasks**

You use this role to search for reports, and to display and print them. Depending on the Customizing settings, you can trigger report shipping manually. In this way you can react directly to inquiries from business partners or from the authorities.

#### **Integration**

The reports must have been created in the Report Creation [Page [27\]](#page-26-0) role (SAP\_EHS\_SAF\_REPORTGENERATION). Depending on the definition of the generation variant, reports with reference to substances must be released by the Report Management [Page [28\]](#page-27-0) role (SAP\_EHS\_SAF\_REPORTEDIT) before they are available in the report information system.

In the Report Shipping [Page [29\]](#page-28-0) role (SAP\_EHS\_SAF\_REPORTSHIPPING), you manage report shipping orders that were generated both manually and automatically from a shipping document.

#### <span id="page-9-0"></span>**Dangerous Goods Basic Data Management**

# **Dangerous Goods Basic Data Management**

Technical name: SAP\_EHS\_DGP\_SUBSTANCEDATA

#### **Tasks**

This role provides you with a structured storage system for dangerous goods basic data. You can derive specific secondary data for the primary dangerous goods basic data that you entered and then store it.

#### **Integration**

You can use the Data Exchange, External - Dangerous Goods [Page [8\]](#page-7-0) role (SAP\_EHS\_DGP\_DATATRANSFER) to create the first database for your SAP System to fill with data, or to update dangerous goods basic data. You can use the Data Distribution - Dangerous Goods [Page [7\]](#page-6-0) role (SAP\_EHS\_DGP\_DATASENDING) to run regular static delta distribution to other SAP Systems.

**Dangerous Goods Text Module Management**

# <span id="page-10-0"></span>**Dangerous Goods Text Module Management**

Technical name: SAP\_EHS\_DGP\_PHRASES

#### **Tasks**

You use this role to manage dangerous goods text modules and their translations in the form of phrases. You can group the phrases together in phrase sets and assign them to fields as values.

#### **Integration**

You can use the Data Exchange, External - Dangerous Goods [Page [8\]](#page-7-0) role (SAP\_EHS\_DGP\_DATATRANSFER) to create the first database for your SAP System to fill with data, or to update phrases. You can use the **Data Distribution - Dangerous Goods [Page [7\]](#page-6-0)** role (SAP\_EHS\_DGP\_DATASENDING) to run regular static delta distribution to other SAP Systems.

You first need to process the dangerous goods text module management role to be able to output texts independent of their language in the Dangerous Goods Basic Data Management [Page [10\]](#page-9-0) role (SAP\_EHS\_DGP\_SUBSTANCEDATA) and the Report Information System - Dangerous Goods [Page [9\]](#page-8-0) role (SAP\_EHS\_DGP\_REPORTINFO).

<span id="page-11-0"></span>**Dangerous Goods Master Lists**

# **Dangerous Goods Master Lists**

Technical name: SAP\_EHS\_DGP\_DISPLAYLIST

### **Tasks**

This role lists information on dangerous goods master data, dangerous goods packing data and dangerous goods master change documents.

**Dangerous Goods Master Filling**

# <span id="page-12-0"></span>**Dangerous Goods Master Filling**

Technical name: SAP\_EHS\_DGP\_DATABASEFILLING

#### **Tasks**

You use this role for transferring dangerous goods basic data from the **Dangerous Goods Basic** Data Management [Page [10\]](#page-9-0) role (SAP\_EHS\_DGP\_SUBSTANCEDATA) to the dangerous goods master.

#### <span id="page-13-0"></span>**Dangerous Goods Master Management**

# **Dangerous Goods Master Management**

Technical name: SAP\_EHS\_DGP\_MASTERDATA

### **Tasks**

You use this role to display and edit the current dangerous goods master data you require so that dangerous goods management is carried out correctly.

#### **Integration**

You can create dangerous goods master records only for existing material master records because the dangerous goods master is linked to the material master.

#### **Work Area Management**

# <span id="page-14-0"></span>**Work Area Management**

Technical name: SAP\_EHS\_IHS\_WORKAREA

#### **Tasks**

You use this role to support you with the organization of industrial hygiene and safety in your enterprise. The reference object for this role is the work area. You can define work areas flexibly and store industrial hygiene and safety-specific data for each work area.

#### **Activities in the SAP Environment, Health & Safety Software**

The role consists of the following main activities:

- Display and editing of work area data and hierarchies
- Creating work area-related exposure profiles
- Describing the technical organization of industrial hygiene and safety using industrial hygiene and safety data
- Creating references to existing R/3 objects (for example, work center, functional location)

#### **Integration**

To be able to use the role to its full extent, you should also process the following roles:

- Processing of Work Centers [Ext.] (SAP\_PM\_EQM\_WORK\_CENTERS\_PROC)
- Processing of Functional Locations [Ext.] (SAP\_PM\_EQM\_FUNC\_LOC\_PROCESS)

In addition, you can call reports that contain data for the application object work area, for example, standard operating procedures, with the help of the Report Information System - Industrial Hygiene and Safety [Page [22\]](#page-21-0) role (SAP\_EHS\_IHS\_REPORTINO).

#### <span id="page-15-0"></span>**Agent Management**

# **Agent Management**

Technical name: SAP\_EHS\_IHS\_AGENT

#### **Tasks**

This role provides you with a structured method for storing agent data. You can derive secondary data for the primary agent data you have entered and you can store it as required.

#### **Activities in the SAP Environment, Health & Safety Software**

This role supports you with the following main activities:

- Entering new agents that have to be logged
- Editing agent data, for example, if legal reference values are changed

#### **Integration**

You can use the Data Exchange, External - Product Safety [Page [32\]](#page-31-0) role (SAP\_EHS\_SAF\_DATATRANSFER) to create the first database for your SAP System to fill with data, or to update agent data .

You can use the **Data Distribution - Product Safety [Page [33\]](#page-32-0)** role (SAP\_EHS\_SAF\_DATASENDING) to run a regular static delta distribution to other SAP Systems.

<span id="page-16-0"></span>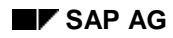

**Exposure Log**

# **Exposure Log**

Technical name: SAP\_EHS\_IHS\_EXPOSURELOG

### **Tasks**

This role supports you with the following tasks:

- Entering and updating work area-related exposure data
- Displaying an overview of the exposure situation in a work area

#### **Integration**

You enter agents in the **Agent Management [Page [16\]](#page-15-0)** role (SAP\_EHS\_IHS\_AGENT), and work areas in the Work Area Management [Page [15\]](#page-14-0) role (SAP\_EHS\_IHS\_WORKAREA).

#### <span id="page-17-0"></span>**Incident/Accident Management**

# **Incident/Accident Management**

Technical name: SAP\_EHS\_IHS\_INCIDENTLOG

#### **Tasks**

This role supports you with managing incidents and accidents in your company. In addition to accidents in their exact sense, you can also manage accidents without injury to persons (known as incidents) and 'near-accidents.'

#### **Activities in the SAP Environment, Health & Safety Software**

The role includes the following main activities:

- Displaying and entering incident/accident data in an incident/accident log
- Creating, displaying, printing, and shipping the relevant reports, for example, the accident report
- Transferring injury/illness log data to the incident/accident log

#### **MiniApps**

A MiniApp is available to use for transferring data from the *injury/illness log*. It displays the injury/illness log entries that can be transferred to the incident/accident log and allows you to accept or reject data records.

#### **Integration**

To be able to use the role to its full extent, you should also process the following roles:

- Injury/Illness Log [Page [19\]](#page-18-0) (SAP\_EHS\_IHS\_INJURYLOG)
- HR Administrator [Ext.] (SAP\_HR\_PA\_HR-ADMINISTRATOR), Business Partner Industrial Hygiene and Safety [Page [20\]](#page-19-0) (SAP\_EHS\_IHS\_BUSINESSPARTNER)

When you specify persons or facilities, you refer back to data in these roles.

Processing of Functional Locations [Ext.] (SAP\_PM\_EQM\_FUNC\_LOC\_PROCESS), Processing of Equipment [Ext.] (SAP\_PM\_EQM\_EQUIPMENT\_PROCESS)

When you specify damage, you refer back to data in these roles.

• Report Creation [Page [27\]](#page-26-0) (SAP\_EHS\_SAF\_REPORTGENERATION)

Here you specify the information content and layout of the reports you require (for example, accident report).

<span id="page-18-0"></span>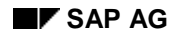

**Injury/Illness Log**

# **Injury/Illness Log**

Technical name: SAP\_EHS\_IHS\_INJURYLOG

### **Tasks**

You use this role to keep an electronic injury/illness log. In this log you can enter first aid measures administered following accidents as well as any other medical treatment given (for example, medications).

### **Integration**

You can transfer data from injury/illness log entries to the incident/accident log in the Incident/Accident Management [Page [18\]](#page-17-0) role (SAP\_EHS\_IHS\_INCIDENTLOG).

To be able to use the *Injury/Illness Log* role to its full extent, you should also process the following roles:

- HR Administrator [Ext.] (SAP\_HR\_PA\_HR-ADMINISTRATOR)
- Business Partner Industrial Hygiene and Safety [Page [20\]](#page-19-0) (SAP\_EHS\_IHS\_BUSINESSPARTNER)

#### <span id="page-19-0"></span>**Business Partner - Industrial Hygiene and Safety**

# **Business Partner - Industrial Hygiene and Safety**

Technical name: SAP\_EHS\_IHS\_BUSINESSPARTNER

### **Tasks**

You use this role to enter persons or facilities that are not managed within personnel administration in your enterprise, for example, external physicians or hospitals.

#### **Integration**

The following roles access the data you enter:

- Incident/Accident Management [Page [18\]](#page-17-0) (SAP\_EHS\_IHS\_INCIDENTLOG)
- Injury/Illness Log [Page [19\]](#page-18-0) (SAP\_EHS\_IHS\_INJURYLOG)

# <span id="page-20-0"></span>**Phrase Management - Industrial Hygiene and Safety**

Technical name: SAP\_EHS\_IHS\_PHRASES

#### **Tasks**

You use this role to enter industrial hygiene and safety-related facts as text modules in various languages (phrases).

You can group phrases together in phrase sets and assign them to fields as characteristic values.

### **Integration**

In the context of Industrial Hygiene and Safety, you must have processed the *Phrase Management - Industrial Hygiene and Safety* role as the prerequisite for being able to output phrases when you enter the following data:

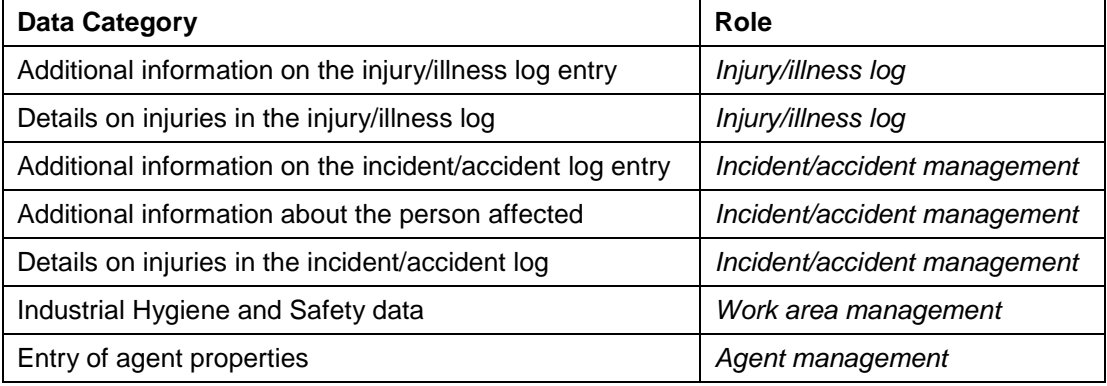

You can use the Data Exchange, External - Product Safety [Page [32\]](#page-31-0) role

(SAP\_EHS\_SAF\_DATATRANSFER) to create the first database for your SAP System to fill with data, or to update phrases.

You can also use the **Data Distribution - Product Safety [Page [33\]](#page-32-0)** role (SAP\_EHS\_SAF\_DATASENDING) to run a regular static delta distribution to other SAP Systems.

#### <span id="page-21-0"></span>**Report Information System - Industrial Hygiene and Safety**

# **Report Information System - Industrial Hygiene and Safety**

Technical name: SAP\_EHS\_IHS\_REPORTINFO

#### **Tasks**

You use this role to search for reports that you have created in the context of Industrial Hygiene and Safety. You can display and print out the reports. Depending on the system settings, you can also trigger report shipping, or in other words, create report shipping orders.

Typical report types in Industrial Hygiene and Safety are the standard operating procedure and the accident report.

#### **Integration**

You can use the Report Creation [Page [27\]](#page-26-0) role (SAP\_EHS\_SAF\_REPORTGENERATION) to specify the information content and layout of reports.

Only reports with the status *Released* or *Historical* appear in the report information system. While reports that contain agent data (for example, standard operating procedures – depending on the document template) are released in the Report Management [Page [28\]](#page-27-0) role (SAP\_EHS\_SAF\_REPORTEDIT), reports that do not contain agent data are automatically considered as released (for example, accident reports).

You can use the Report Shipping [Page [29\]](#page-28-0) role (SAP\_EHS\_SAF\_REPORTSHIPPING) to manage your report shipping orders.

**Substance Management**

# <span id="page-22-0"></span>**Substance Management**

Technical name: SAP\_EHS\_SAF\_SUBSTANCEDATA

### **Tasks**

This role provides you with a structured method for storing substance data. You can derive specific secondary data for the primary substance data you have entered and you can store it as required.

### **Integration**

You can use the Data Exchange, External - Product Safety [Page [32\]](#page-31-0) role (SAP\_EHS\_SAF\_DATATRANSFER) to create the first database for your SAP System to fill with data, or to update substance data. You can use the Data Distribution - Product Safety [Page [33\]](#page-32-0) role (SAP\_EHS\_SAF\_DATASENDING) to run a regular static delta distribution to other SAP Systems.

You first need to process the *Substance Management* role to be able to

- Display substance data using the following roles:
	- − Substance Information System [Page [24\]](#page-23-0) (SAP\_EHS\_SAF\_SUBSTANCEINFO)
	- − Substance Display [Page [25\]](#page-24-0) (SAP\_EHS\_SAF\_SUBSTANCESHOW)
- Output substance data on substance reports using the following roles:
	- − Report Creation [Page [27\]](#page-26-0) (SAP\_EHS\_SAF\_REPORTGENERATION)
	- − Report Management [Page [28\]](#page-27-0) (SAP\_EHS\_SAF\_REPORTEDIT)
	- − Report Shipping [Page [29\]](#page-28-0) (SAP\_EHS\_SAF\_REPORTSHIPPING)
	- − Report Information System Product Safety [Page [30\]](#page-29-0) (SAP\_EHS\_SAF\_REPORTINFO)

#### <span id="page-23-0"></span>**Substance Information System**

# **Substance Information System**

Technical name: SAP\_EHS\_SAF\_SUBSTANCEINFO

### **Tasks**

This role supports you in searching for specific substance data and substance information. You can display the search results using output variants that can be adapted to suit each individual.

#### **Integration**

Substance data is created and edited in the **Substance Management [Page [23\]](#page-22-0)** role (SAP\_EHS\_SAF\_SUBSTANCEDATA).

**Substance Display**

# <span id="page-24-0"></span>**Substance Display**

Technical name: SAP\_EHS\_SAF\_SUBSTANCESHOW

### **Tasks**

You use this role to view the substance data in substance management.

### **Integration**

Substance data is edited in the Substance Management [Page [23\]](#page-22-0) role (SAP\_EHS\_SAF\_SUBSTANCEDATA).

#### <span id="page-25-0"></span>**Phrase Management - Product Safety**

# **Phrase Management - Product Safety**

Technical name: SAP\_EHS\_SAF\_PHRASES

#### **Tasks**

You use this role to manage text modules and their translations in the form of phrases.

You can group phrases together in phrase sets and assign them to fields as characteristic values.

#### **Integration**

You can use the Data Exchange, External - Product Safety [Page [32\]](#page-31-0) role (SAP\_EHS\_SAF\_DATATRANSFER) to create the first database for your SAP System to fill with data, or to update phrases. You can also use the Data Distribution - Product Safety [Page [33\]](#page-32-0) role (SAP\_EHS\_SAF\_DATASENDING) to run regular static delta distribution to other SAP Systems.

You must have first processed the *Phrase Management - Product Safety* role in order to be able to output texts independent of their language in the following roles:

- Phrases are required in the Substance Management [Page [23\]](#page-22-0) role (SAP\_EHS\_SAF\_SUBSTANCEDATA) for assigning to substances as values. You can then display these characteristic value texts in the **Substance Display [Page [25\]](#page-24-0)** role (SAP\_EHS\_SAF\_SUBSTANCESSHOW) and the Substance Information System [Page [24\]](#page-23-0) role (SAP\_EHS\_SAF\_SUBSTANCEINFO).
- Phrases are required in the Report Creation [Page [27\]](#page-26-0) (SAP\_EHS\_SAF\_REPORTGENERATION), Report Management [Page [28\]](#page-27-0) (SAP\_EHS\_SAF\_REPORTEDIT), Report Shipping [Page [29\]](#page-28-0) (SAP\_EHS\_SAF\_REPORTSHIPPING), and Report Information System - Product Safety [Page [30\]](#page-29-0) (SAP\_EHS\_SAF\_REPORTINFO) roles as texts on substance reports. Phrases that are assigned to substances as values can also be output on substance reports.

<span id="page-26-0"></span>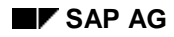

**Report Creation**

# **Report Creation**

Technical name: SAP\_EHS\_SAF\_REPORTGENERATION

### **Tasks**

This role supports you in specifying the information content and layout of reports, independent of language, using report templates.

#### **Integration**

You use the Data Exchange, External - Product Safety [Page [32\]](#page-31-0) (SAP\_EHS\_SAF\_DATATRANSFER) and Data Distribution - Product Safety [Page [33\]](#page-32-0) (SAP\_EHS\_SAF\_DATASENDING) roles to import all the necessary substance data, phrases and sources into the SAP System.

You can also use data exchange to export and import report templates and reports.

You make the first request for a report with a substance reference in the Substance Management [Page [23\]](#page-22-0) role (SAP\_EHS\_SAF\_SUBSTANCEDATA).

Reports with a substance reference must then be released. You can release them in the Report Management [Page [28\]](#page-27-0) role (SAP\_EHS\_SAF\_REPORTEDIT). Alternatively, in the *Report Creation* role, you can set up the system so that reports are released automatically.

Reports that do not contain data from the substance database are automatically considered as released.

All released reports are available in the Report Information System - Product Safety [Page [30\]](#page-29-0) role (SAP\_EHS\_SAF\_REPORTINFO).

<span id="page-27-0"></span>**Report Management**

# **Report Management**

Technical name: SAP\_EHS\_SAF\_REPORTEDIT

### **Tasks**

This role takes you through the individual status changes that are required from the generation to the release of reports with a substance reference.

In report generation, the substance symbols are replaced with the corresponding data. You can use the SAP System to generate a worklist for reports in which changes have been made subsequently to phrase or substance data.

#### **Integration**

You make the first request for a report with a substance reference in the Substance Management [Page [23\]](#page-22-0) role (SAP\_EHS\_SAF\_SUBSTANCEDATA).

Report Management is only relevant for reports with a substance reference. In the Report Creation [Page [27\]](#page-26-0) role (SAP\_EHS\_SAF\_REPORTGENERATION), you can set up the system so that the statuses are changed automatically.

Reports that do not have a substance reference are automatically considered as released.

All released reports and historical reports are available in the Report Information System -Product Safety [Page [30\]](#page-29-0) role (SAP\_EHS\_SAF\_REPORTINFO).

<span id="page-28-0"></span>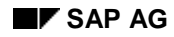

#### **Report Shipping**

# **Report Shipping**

Technical name: SAP\_EHS\_SAF\_REPORTSHIPPING

#### **Tasks**

You use this role to manage all report shipping orders. You use Customizing to control the process of report shipping and you can use program enhancements according to customer requirements.

### **Integration**

You can use the Report Creation [Page [27\]](#page-26-0) role (SAP\_EHS\_SAF\_REPORTGENERATION) to specify the information content and layout of reports.

Reports that contain data from the substance database must be released before they can be shipped. You can release them in the Report Management [Page [28\]](#page-27-0) role (SAP\_EHS\_SAF\_REPORTEDIT). Alternatively, in the *Report Creation* role (SAP\_EHS\_SAF\_REPORTGENERATION), you can set up the system so that reports are released automatically.

Reports that do not contain data from the substance database are automatically considered as released.

All released reports can be shipped manually in the Report Information System - Product Safety [Page [30\]](#page-29-0) role (SAP\_EHS\_SAF\_REPORTINFO).

#### <span id="page-29-0"></span>**Report Information System - Product Safety**

# **Report Information System - Product Safety**

Technical name: SAP\_EHS\_SAF\_REPORTINFO

#### **Tasks**

You use this role to search for reports, and display and print them. Depending on the system settings you can also trigger report shipping, or in other words, create report shipping orders.

#### **Integration**

You can use the **Report Creation [Page [27\]](#page-26-0)** role (SAP\_EHS\_SAF\_REPORTGENERATION) to specify the information content and layout of reports.

Only reports with the status *Released* or *Historical* appear in the report information system. While reports that contain substance data are released in the Report Management [Page [28\]](#page-27-0) role (SAP\_EHS\_SAF\_REPORTEDIT), reports that do not contain substance data are automatically considered as released.

You can use the Report Shipping [Page [29\]](#page-28-0) role (SAP\_EHS\_SAF\_REPORTSHIPPING) to manage your report shipping orders.

#### **EH&S Report Information System**

# <span id="page-30-0"></span>**EH&S Report Information System**

Technical name: SAP\_EHS\_SAF\_REPORTSHOW

#### **Tasks**

You use this role to search for reports, and display and print them. Depending on the system settings, you can also trigger report shipping, or in other words, create report shipping orders.

#### **Integration**

You can use the Report Creation [Page [27\]](#page-26-0) role (SAP\_EHS\_SAF\_REPORTGENERATION) to specify the information content and layout of reports.

Only reports with the status *Released* or *Historical* appear in the report information system. While reports that contain substance data are released in the Report Management [Page [28\]](#page-27-0) role (SAP\_EHS\_SAF\_REPORTEDIT), reports that do not contain substance data are automatically considered as released.

You can use the Report Shipping [Page [29\]](#page-28-0) role (SAP\_EHS\_SAF\_REPORTSHIPPING) to manage your report shipping orders.

#### <span id="page-31-0"></span>**Data Exchange, External - Product Safety**

# **Data Exchange, External - Product Safety**

Technical name: SAP\_EHS\_SAF\_DATATRANSFER

### **Tasks**

You can use this role in Product Safety to

- Fill the first database
- Update existing data
- Exchange data with other SAP or non-SAP systems

#### **Activities in the SAP Environment, Health & Safety Software**

The role includes the import and export of the following objects:

- Phrase
- Source
- Substance
- Report
- Report template
- Properties tree

**Data Distribution - Product Safety**

# <span id="page-32-0"></span>**Data Distribution - Product Safety**

Technical name: SAP\_EHS\_SAF\_DATASENDING

#### **Tasks**

You use this role to distribute Product Safety data to other SAP Systems.